# Hard Drive Replacement Instructions

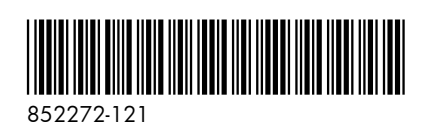

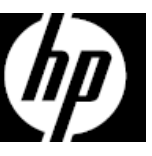

### Before you begin

Observe the following requirements before removing and replacing the hard drive.

**WARNING**: Never open the cover while the power cord is attached. You might damage your computer or be injured by the spinning fan blades.

**WARNING**: Avoid touching sharp edges inside the computer.

**CAUTION**: Static electricity can damage the electronic components inside the computer. Discharge static electricity by touching the metal cage of the computer before touching any internal parts or electronic components.

## Removing the hard drive

1. Disconnect the power cord and all attached cables from the back of the computer.

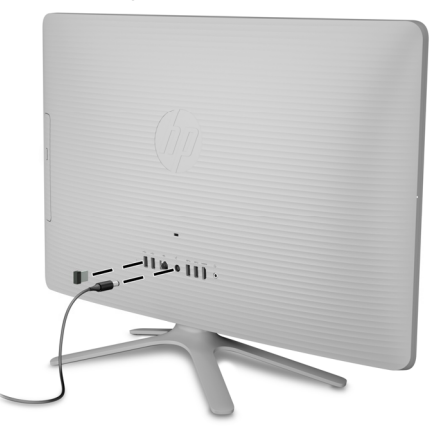

3. To remove the stand, loosen the two captive screws in the bottom of the stand, and then remove the stand from the computer.

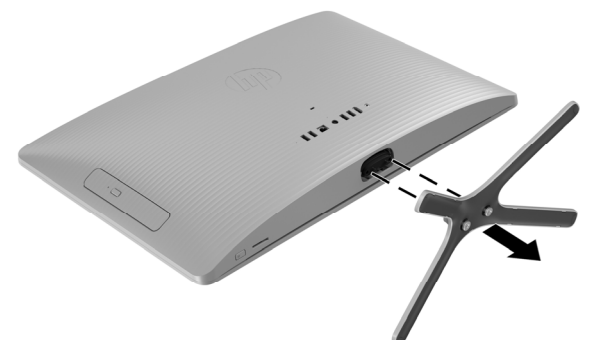

**CAUTION**: A hard drive is extremely sensitive to shock and impact. Do not bang or drop it.

### Tools needed

Phillips #2 screwdriver

Small screws are easily lost. Remove screws over a surface that enables you to retrieve them if they fall.

**NOTE**: Computer appearance and features may vary by model.

2. Using caution, lay the computer down on a flat surface covered with a soft cloth.

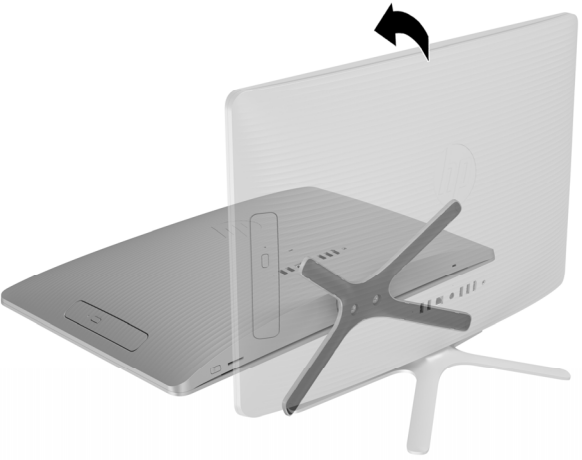

4. To remove the rear cover, remove the Phillips screw located at the bottom of the cover.

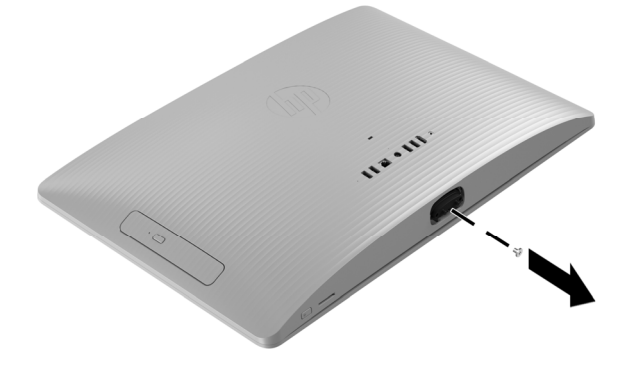

5. Starting with the gap at the top of the cover, pry the top (1), left edge (2), and right edge (3) of the cover away from the display assembly in the order shown.

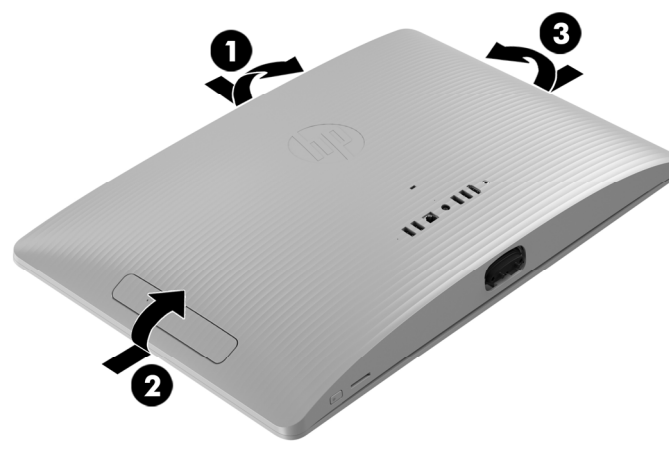

7. Locate the hard drive: Hard drive (1)

> Memory modules (2) Optical drive (3)

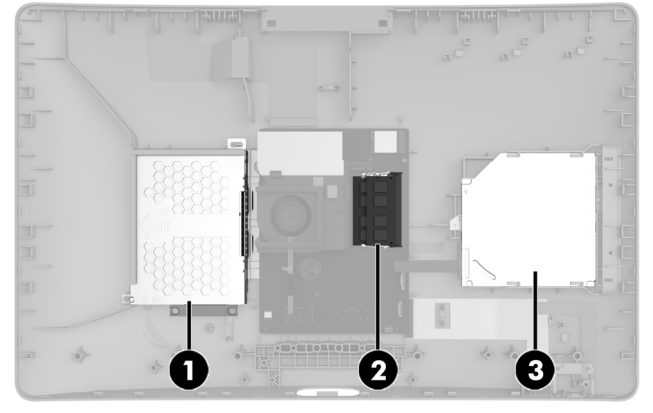

9. Remove the four Phillips screws from the sides of the hard drive cage (1), and then slide the hard drive out of the drive cage (2).

**NOTE**: Be sure to note the orientation of the hard drive (which side is up and the position of the cable connector) before removing the hard drive.

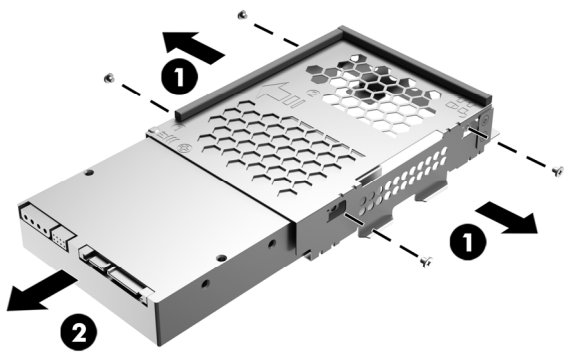

6. To avoid damaging the cable that connects the system board to the rear cover, carefully lift the bottom edge of the cover, and then rotate the cover until it rests upside down next to the display assembly.

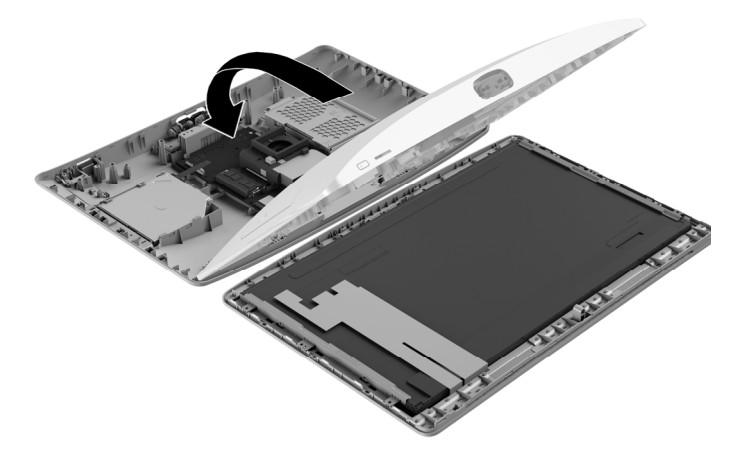

8. Disconnect the cable from the hard drive (1). Remove the Phillips screw that secures the drive cage (2), and then remove the drive cage from the computer (3).

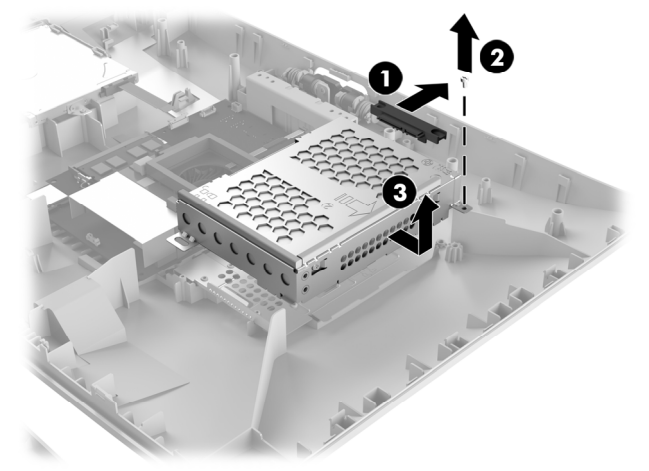

10. Touch the replacement hard drive bag to the metal of the computer, and then remove the replacement hard drive from the bag.

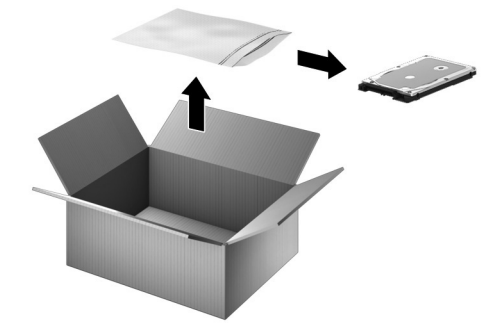

## Replacing the hard drive

1. Orient the hard drive to match the orientation of the old hard drive - that is, which side is up and the position of the connector. Slide the drive into the hard drive cage (1), and then replace the four Phillips screws (2).

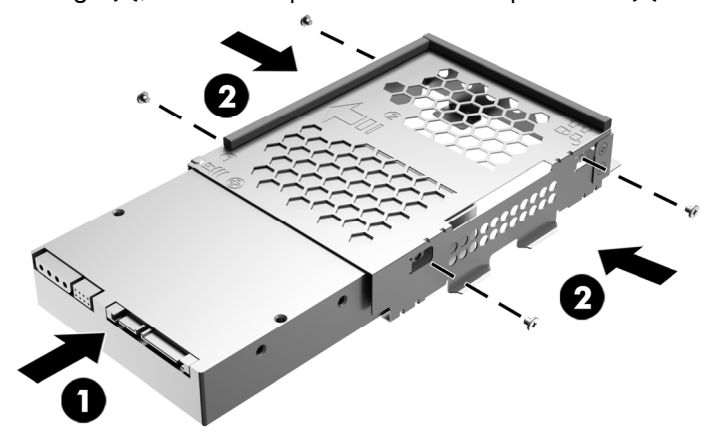

3. Grasp the bottom edge of the cover and carefully rotate the cover toward the display assembly.

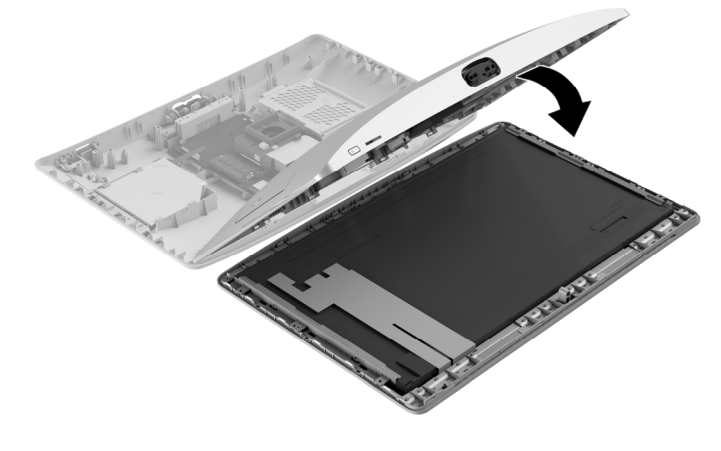

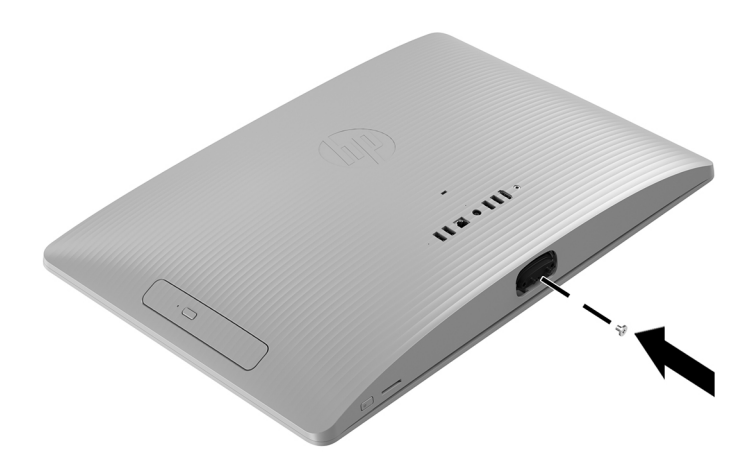

2. Insert the drive cage into the computer (1), replace the Phillips screw (2), and then connect the drive cable to the drive (3).

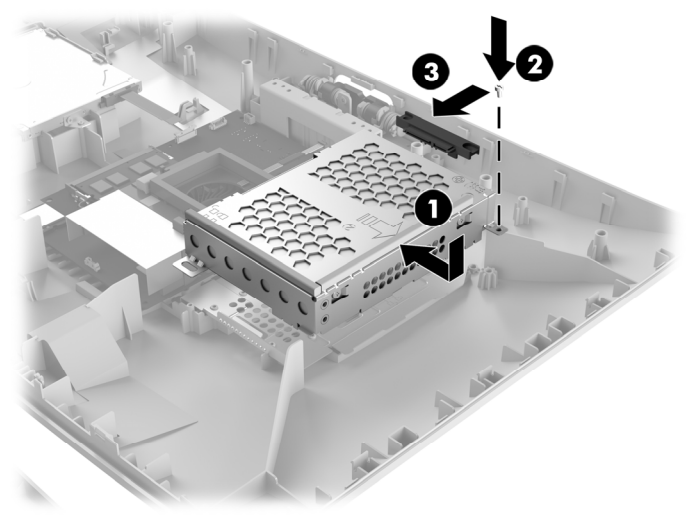

4. Align the cover with the computer and press it down until it snaps into place.

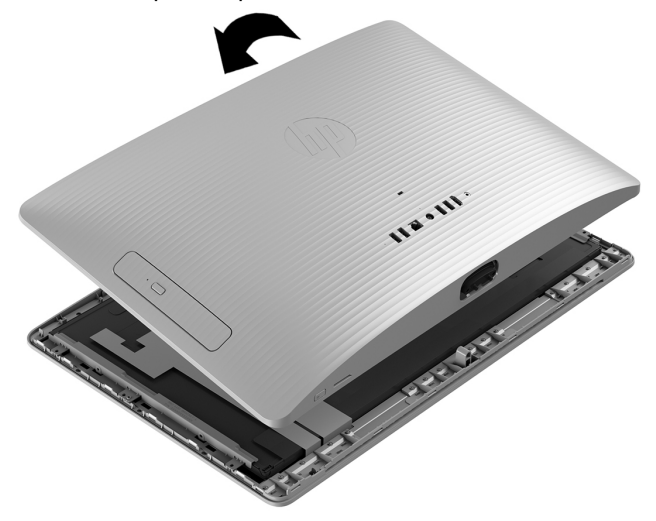

5. Replace the Phillips screw. 6. Align the stand with the holes on the bottom of the computer, and then tighten the two captive screws.

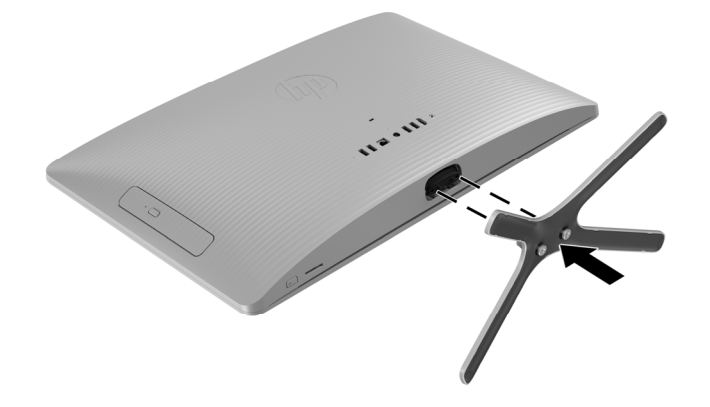

- 7. Plug the power cord and any additional cables into the back of the computer.
	-

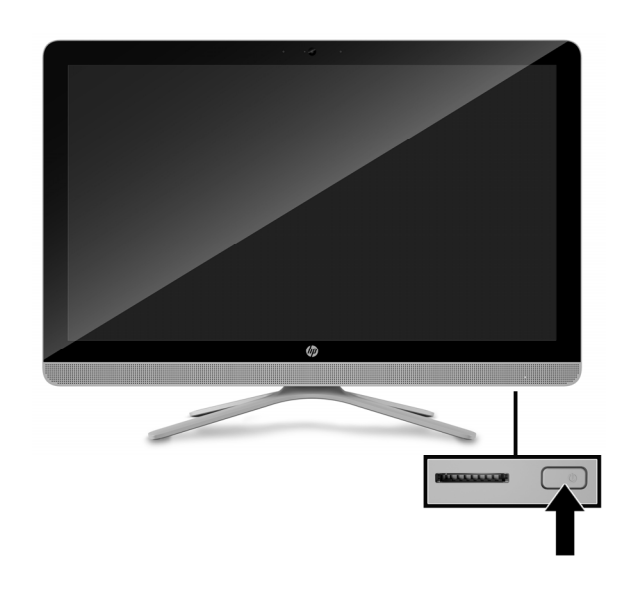

8. Press the power button to turn on the computer.

## System recovery

**NOTE**: If your hard drive was shipped without an operating system (image) installed, you must reinstall the operating system using the system recovery discs. To install the operating system, refer to the instructions included with your system recovery discs, or for U.S. product support, go to

http://www.hp.com/go/contactHP.

For worldwide product support, go to http://welcome.hp.com/country/us/en/wwcontact\_us.html.

**IMPORTANT: Do not turn off the computer during the initial setup process. Please allow the process to complete to ensure that everything that is necessary to operate the computer is installed properly. The system recovery process takes approximately 3 hours. When system recovery is complete, the computer reboots and the Windows Setup screen is displayed.** 

After the setup has been completed, you must reinstall any applications that were on the old hard drive and restore any data that you backed up. If you need further assistance, please call 1-800-474-6836 (1-800-HP Invent) if in the U.S. For worldwide product support, see

http://welcome.hp.com/country/w1/en/support.html.

If your hard drive was shipped with an operating system (image) installed, system recovery disks are not required for setup. Turn on the computer and allow the initial startup process to completely set up the operating system.

**IMPORTANT: Do not turn off the computer during the initial startup process. Please allow the startup process to complete to ensure that everything that is necessary to operate the computer is installed properly.**

After the setup has been completed, you must reinstall any applications that were on the old hard drive and restore any data that you backed up. If you need further assistance, please call 1-800-474-6836 (1-800-HP Invent) if in the U.S. For worldwide product support, see

http://welcome.hp.com/country/w1/en/support.html.

# Instructions pour le remplacement du disque dur

### Avant de commencer

Respectez les exigences suivantes avant de retirer et de remplacer le disque dur.

**AVERTISSEMENT** : N'ouvrez jamais le capot lorsque le cordon d'alimentation est branché. Vous pourriez endommager votre ordinateur ou être blessé par les pales du ventilateur en rotation.

**AVERTISSEMENT** : Évitez de toucher les bords tranchants à l'intérieur du châssis.

**ATTENTION** : L'électricité statique peut endommager les composants électroniques à l'intérieur de l'ordinateur. Déchargez l'électricité statique en touchant la cage métallique de l'ordinateur avant de toucher tout composant interne ou tout composant électronique.

### Retrait du disque dur

1. Débranchez le cordon d'alimentation et tous les autres câbles à l'arrière de l'ordinateur.

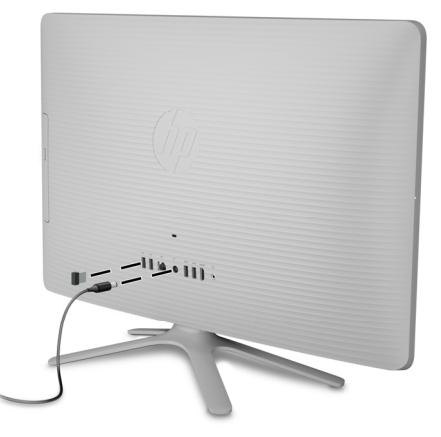

3. Pour retirer le socle, desserrez les deux vis imperdables sous le socle, puis retirez le socle de l'ordinateur.

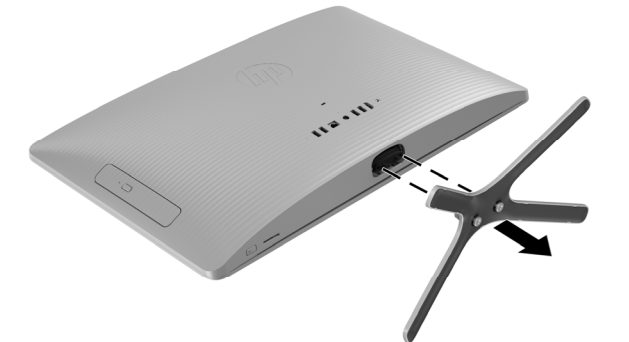

**ATTENTION** : Un disque dur est extrêmement sensible aux chocs et aux impacts. Ne le laissez pas tomber et ne le heurtez pas.

#### Outils nécessaires

Tournevis cruciforme nº2

Les petites vis peuvent être facilement égarées. Retirez les vis sur une surface qui vous permet de les récupérer en cas de chute.

**REMARQUE** : L'apparence et les fonctions de l'ordinateur peuvent varier selon le modèle.

2. Posez délicatement l'ordinateur sur une surface plane recouverte d'un chiffon doux.

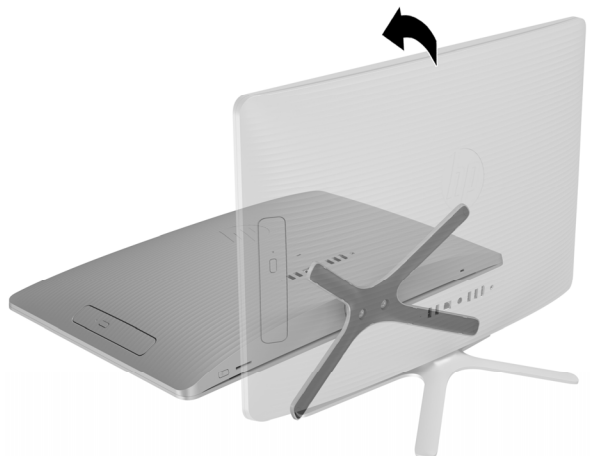

4. Pour retirer le capot arrière, retirez la vis cruciforme située sur la partie inférieure du capot.

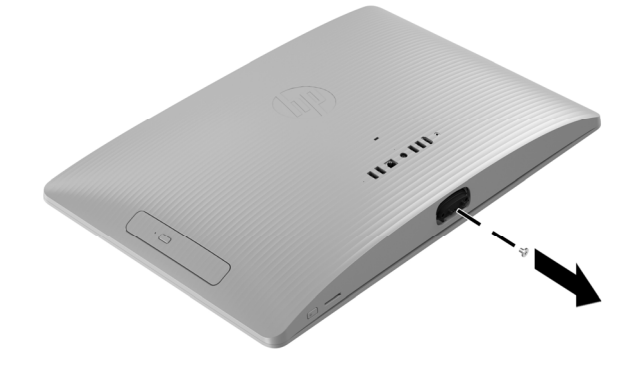

5. En partant de l'ouverture située sur la partie supérieure du capot, tirez le bord supérieur (1), le bord gauche (2) et le bord droit (3) du couvercle pour le détacher de l'écran dans l'ordre indiqué.

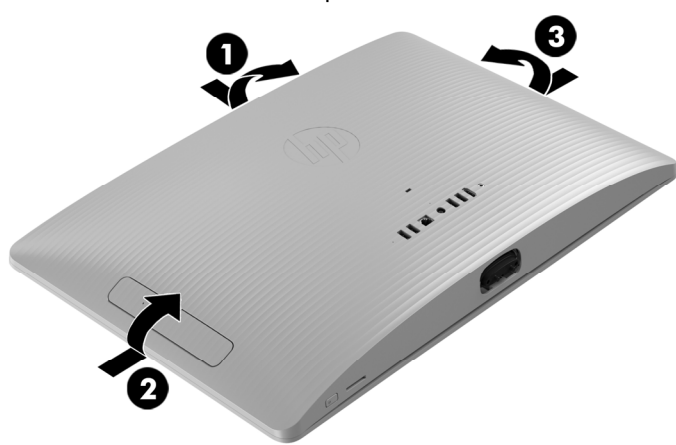

7. Repérez le disque dur : Disque dur (1)

> Modules mémoire (2) Unité optique (3)

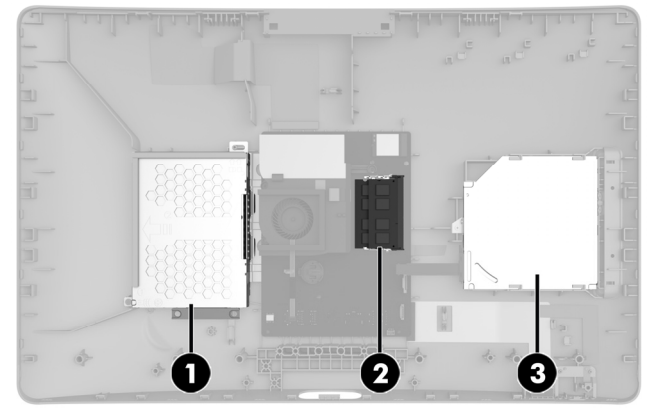

9. Retirez les quatre vis cruciformes sur les côtés du bloc de disque (1), puis faites glisser le disque dur hors de son bloc (2).

**REMARQUE** : Veillez à prendre note de l'orientation du disque dur (quel côté est en haut et l'emplacement du connecteur du câble) avant de retirer le disque dur.

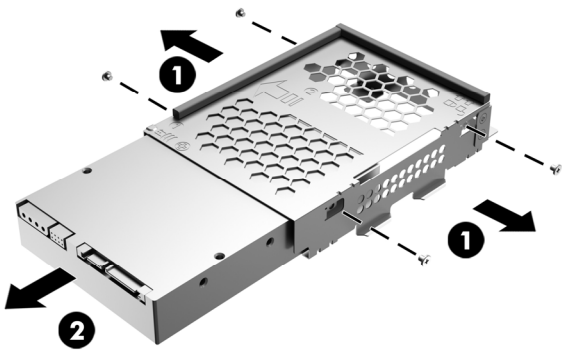

6. Afin de ne pas endommager le câble reliant la carte mère au capot arrière, soulevez délicatement le bord inférieur du capot, puis faites pivoter le capot jusqu'à ce qu'il repose à l'envers près de l'écran.

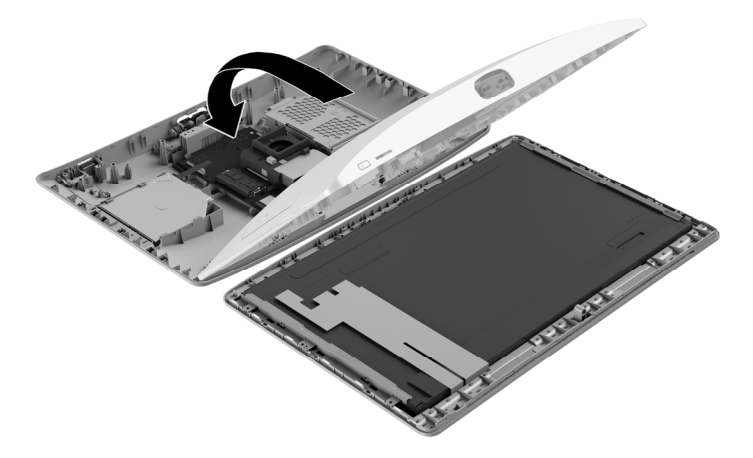

8. Débranchez le câble du disque dur (1). Retirez la vis cruciforme qui maintient le bloc de disque (2), puis retirez le bloc de disque de l'ordinateur (3).

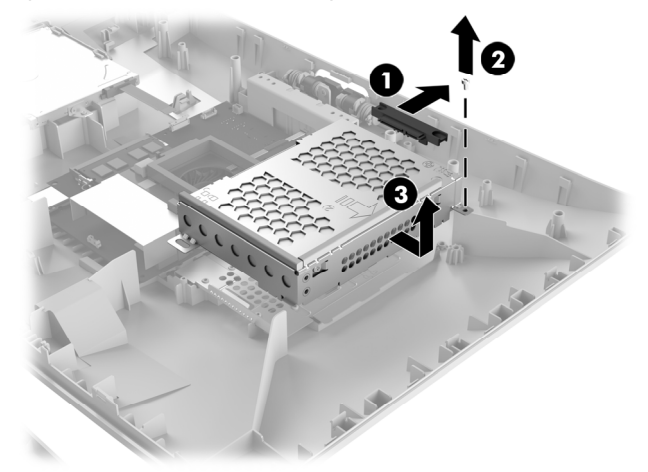

10. Mettez en contact le paquet du disque dur de remplacement avec la partie métallique de l'ordinateur, puis retirez-en le disque dur de remplacement.

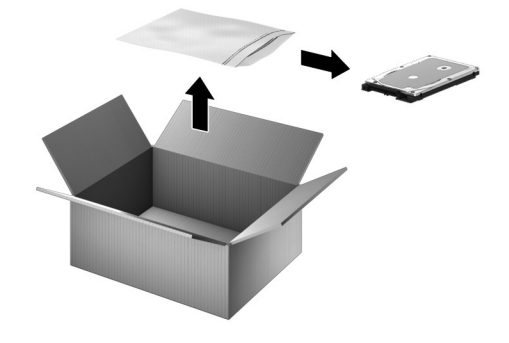

### Réinstallation du disque dur

1. Orientez le disque dur dans le même sens que l'ancien disque dur, c'est-à-dire en positionnant le bon côté en haut et le connecteur au même emplacement. Insérez le disque dur dans le bloc de disque (1), puis remettez en place les quatre vis cruciformes (2).

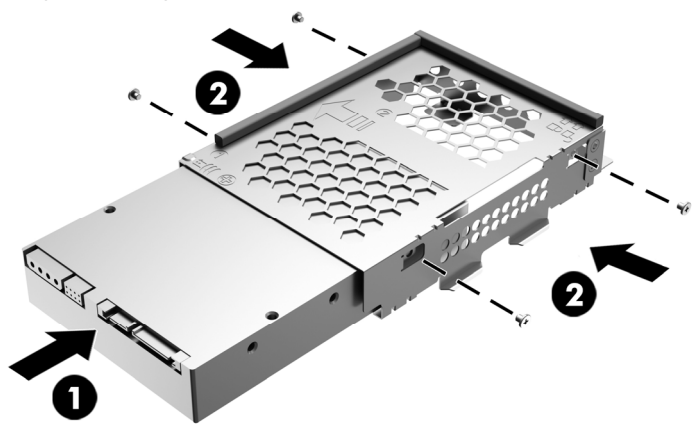

3. Saisissez le bord inférieur du capot et faites pivoter délicatement le capot vers l'écran.

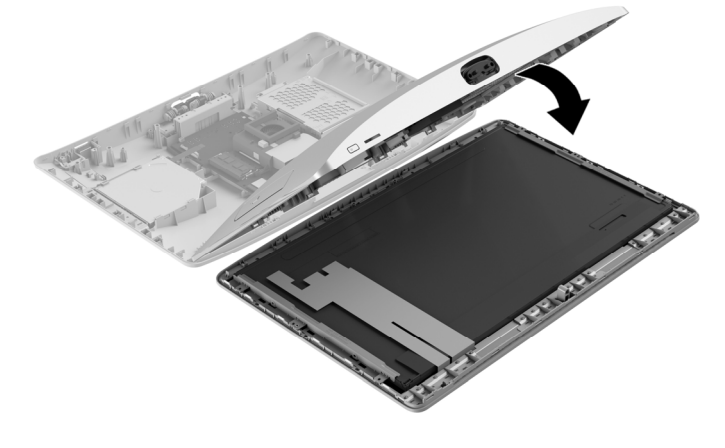

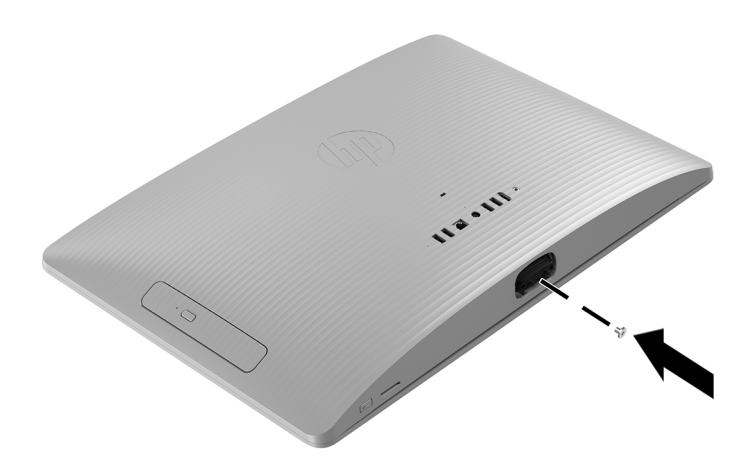

2. Insérez le bloc de disque dans l'ordinateur (1), remettez la vis cruciforme (2), puis branchez le câble du lecteur au lecteur (3).

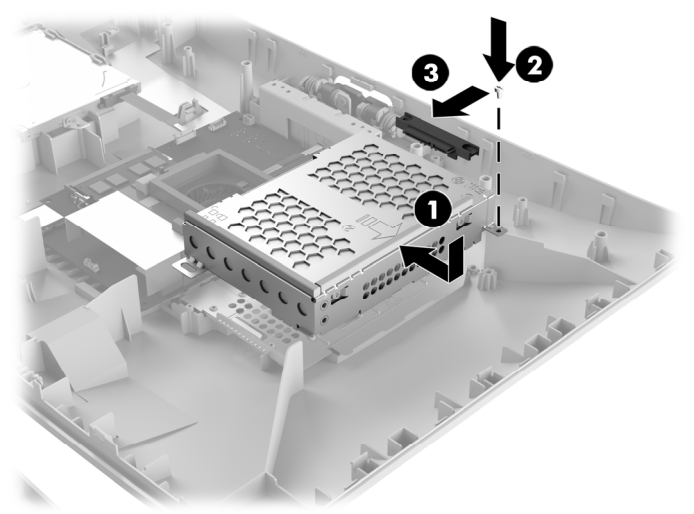

4. Alignez le capot sur l'ordinateur et appuyez dessus jusqu'à ce qu'il s'enclenche.

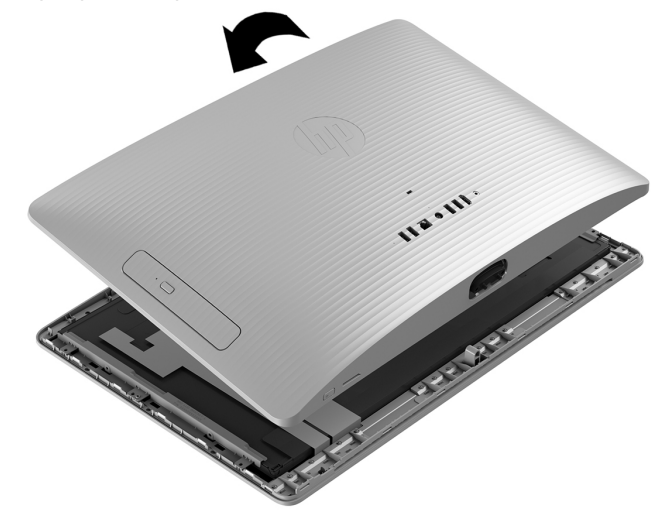

5. Remettez la vis cruciforme. 6. Alignez le socle sur les trous sous l'ordinateur, puis serrez les deux vis imperdables.

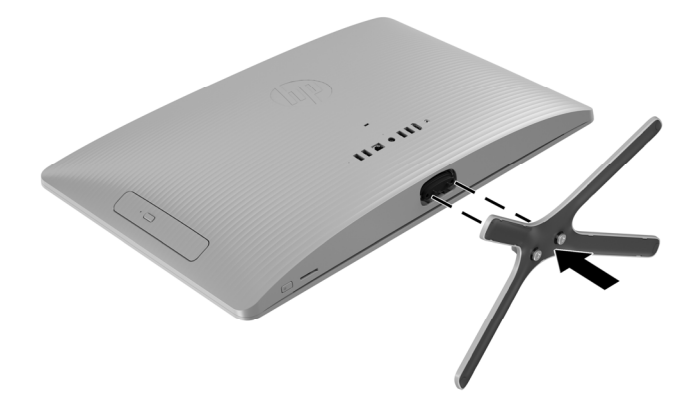

7. Branchez le cordon d'alimentation et tous les autres câbles à l'arrière de l'ordinateur.

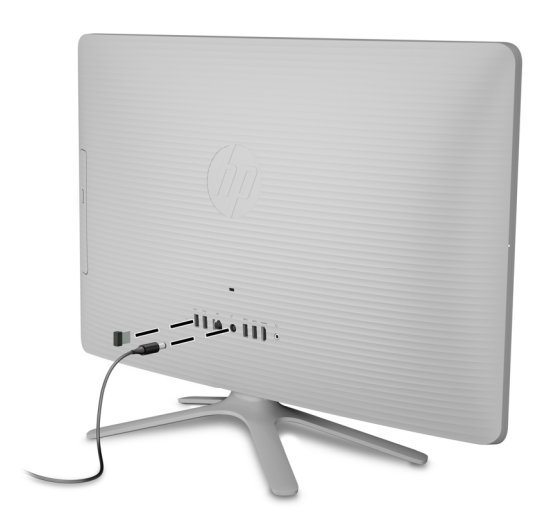

8. Appuyez sur l'interrupteur d'alimentation pour allumer l'ordinateur.

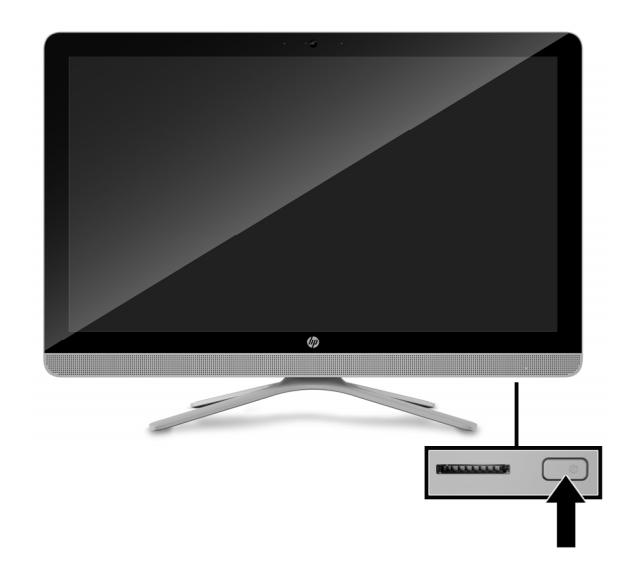

## Réinstallation du système

**REMARQUE** : Si votre disque dur a été livré sans système d'exploitation (image), vous devez réinstaller le système d'exploitation à l'aide des disques de restauration système. Pour installer le système d'exploitation, reportez-vous aux instructions fournies avec vos disques de restauration système, ou pour obtenir l'assistance technique aux États-Unis, rendez-vous sur http://www.hp.com/go/contactHP.

Pour une assistance dans le reste du monde, rendez-vous sur http://welcome.hp.com/country/us/en/wwcontact\_us.html.

**IMPORTANT : N'éteignez pas l'ordinateur pendant le processus de configuration initiale. Laissez le processus se terminer pour être certain que tous les éléments nécessaires au fonctionnement de l'ordinateur sont correctement installés. Le processus de restauration du système prend environ 3 heures. Une fois la restauration du système terminée, l'ordinateur redémarre et l'écran Installation de Windows s'affiche.** 

Une fois la configuration terminée, vous devez réinstaller les applications qui étaient installées sur l'ancien disque dur et restaurer toutes les données que vous avez sauvegardées. Pour obtenir une aide supplémentaire, veuillez appeler le 1-800-474-6836 (1-800-HP Invent) si vous résidez aux États-Unis. Pour une assistance dans le reste du monde, rendez-vous sur http://welcome.hp.com/country/w1/en/support.html.

Si votre disque dur a été livré avec un système d'exploitation (image), les disques de restauration du système ne sont pas nécessaires à l'installation. Allumez l'ordinateur et attendez que le processus de démarrage initial configure entièrement le système d'exploitation.

**IMPORTANT : N'éteignez pas l'ordinateur pendant le processus de démarrage initial. Laissez le processus de démarrage se terminer pour être certain que tous les éléments nécessaires au fonctionnement de l'ordinateur sont correctement installés.**

Une fois la configuration terminée, vous devez réinstaller les applications qui étaient installées sur l'ancien disque dur et restaurer toutes les données que vous avez sauvegardées. Pour obtenir une aide supplémentaire, veuillez appeler le 1-800-474-6836 (1-800-HP Invent) si vous résidez aux États-Unis. Pour une assistance dans le reste du monde, rendez-vous sur http://welcome.hp.com/country/w1/en/support.html.

© Copyright 2016 HP Development Company, L.P.

The information contained herein is subject to change without notice. The only warranties for HP products and services are set forth in the express warranty statements accompanying such products and services. Nothing herein should be construed as constituting an additional warranty. HP shall not be liable for technical or editorial errors or omissions contained herein.

First Edition: May 2016

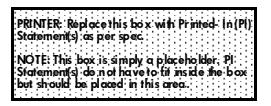